# 思科业务无线接入点的重启提示

# 目标 Ī

本文的目的是展示在思科业务无线接入点上执行重新启动的步骤和提示。

如果您不熟悉本文档中的术语,请查看思[科业务:新术语表](https://www.cisco.com/c/zh_cn/support/docs/smb/switches/Cisco-Business-Switching/kmgmt-2331-glossary-of-non-bias-language.html)。

# 适用设备 |固件版本

- 140AC(<u>产品手册)</u> | 10.4.1.0<u>(下载最新)</u>
- 141ACM<u>(数据表)</u> | 10.4.1.0<u>[\(下载最新\)](https://software.cisco.com/download/home/286325124)</u>
- 142ACM<u>(数据表)</u> | 10.4.1.0<u>[\(下载最新\)](https://software.cisco.com/download/home/286325124)</u>
- 143ACM<u>(数据表)</u> | 10.4.1.0<u>[\(下载最新\)](https://software.cisco.com/download/home/286325124)</u>
- 240AC(<u>产品手册)</u> | 10.4.1.0(下载最<u>新版本</u>)

### 简介

思科业务无线接入点(WAP)基于802.11 a/b/q/n/ac(第2波),带内置天线。这些WAP支持最新的 802.11ac Wave 2标准,以实现更高的性能、更高的接入和更高密度的网络。它们提供行业领先的 性能和高度安全可靠的无线连接,提供强大的移动最终用户体验。

思[科业](/content/en/us/support/docs/smb/wireless/CB-Wireless-Mesh/1768-tzep-Cisco-Business-Introduces-Wireless-Mesh-Networking.html)务WAP可用作传统独立设备或网状网络的一部分。有关网状网络的详细信息,请参阅思科业 [务:欢迎使用无线网状网络](/content/en/us/support/docs/smb/wireless/CB-Wireless-Mesh/1768-tzep-Cisco-Business-Introduces-Wireless-Mesh-Networking.html)。

有时,需要重新启动或重新启动,包括升级固件版本时。以下是执行重新启动时应牢记的一些提示  $\sim$ 

# 重新启动

此切换部分突出显示初学者的提示。

#### 登录

登录主AP的Web用户界面(UI)。为此,请打开Web浏览器并输入https://ciscobusiness.cisco。在继 续之前,您可能会收到警告。输入您的凭证。您也可以通过在Web浏览器中输入 https://[ipaddress](主AP)来访问主AP。

Ξ

#### 工具提示

 $(2)$ 如果您对用户界面中的字段有疑问,请检查以下工具提示<sup>,</sup>

#### 查找"展开主菜单"图标时遇到问题?

导航至屏幕左侧的菜单,如果未看到菜单按钮,请单击此图标打开侧栏菜单。

#### 思科业务应用

这些设备具有与Web用户界面共享某些管理功能的配套应用。并非Web用户界面中的所有功能都可 在应用中使用。

<mark>[下载iOS应用](https://apps.apple.com/app/cisco-business/id1483862452) [下载Android应用](https://play.google.com/store/apps/details?id=com.cisco.business&pcampaignid=pcampaignidMKT-Other-global-all-co-prtnr-py-PartBadge-Mar2515-1)</mark>

**Reset to Factory Default** 

 $\left( 2\right)$ 

#### 常见问题

如果您仍有未回答的问题,您可以查看我们的常见问题文档。 [常见问题](.cisco.com/c/zh_cn/support/docs/smb/wireless/CB-Wireless-Mesh/1769-tz-Frequently-Asked-Questions-for-a-Cisco-Business-Mesh-Network.html)

#### 第 1 步

您可以手动重新启动主AP。从Web用户界面菜单中,选择Advanced > Primary AP Tools,然后单 击Restart Primary AP。

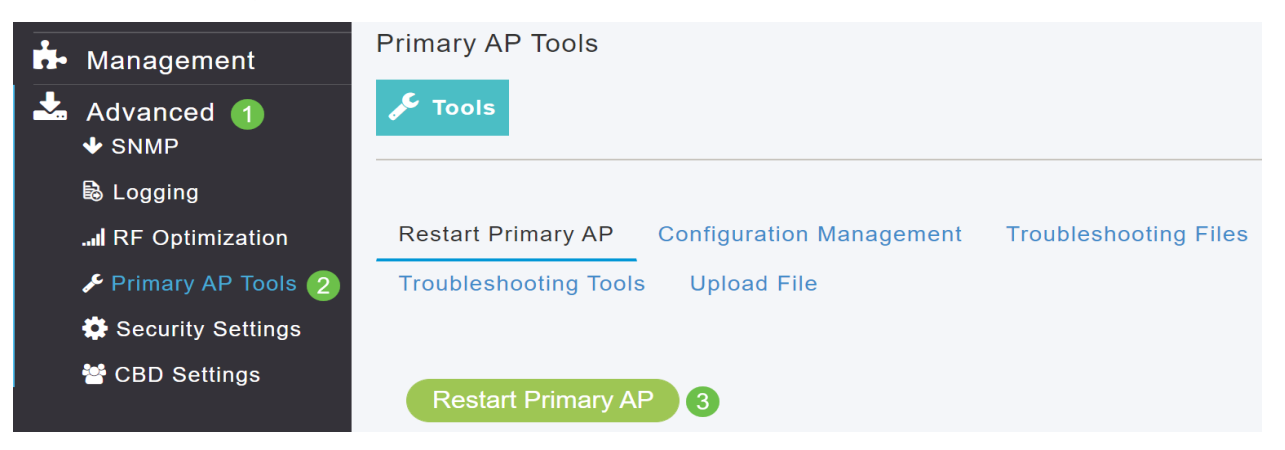

#### 步骤 2

在"配置管*理"选*项卡下,您可以向下滚动并选择"重置**为出厂默认设置"**。这将删除所有配置,并将所 有设置恢复为默认设置。

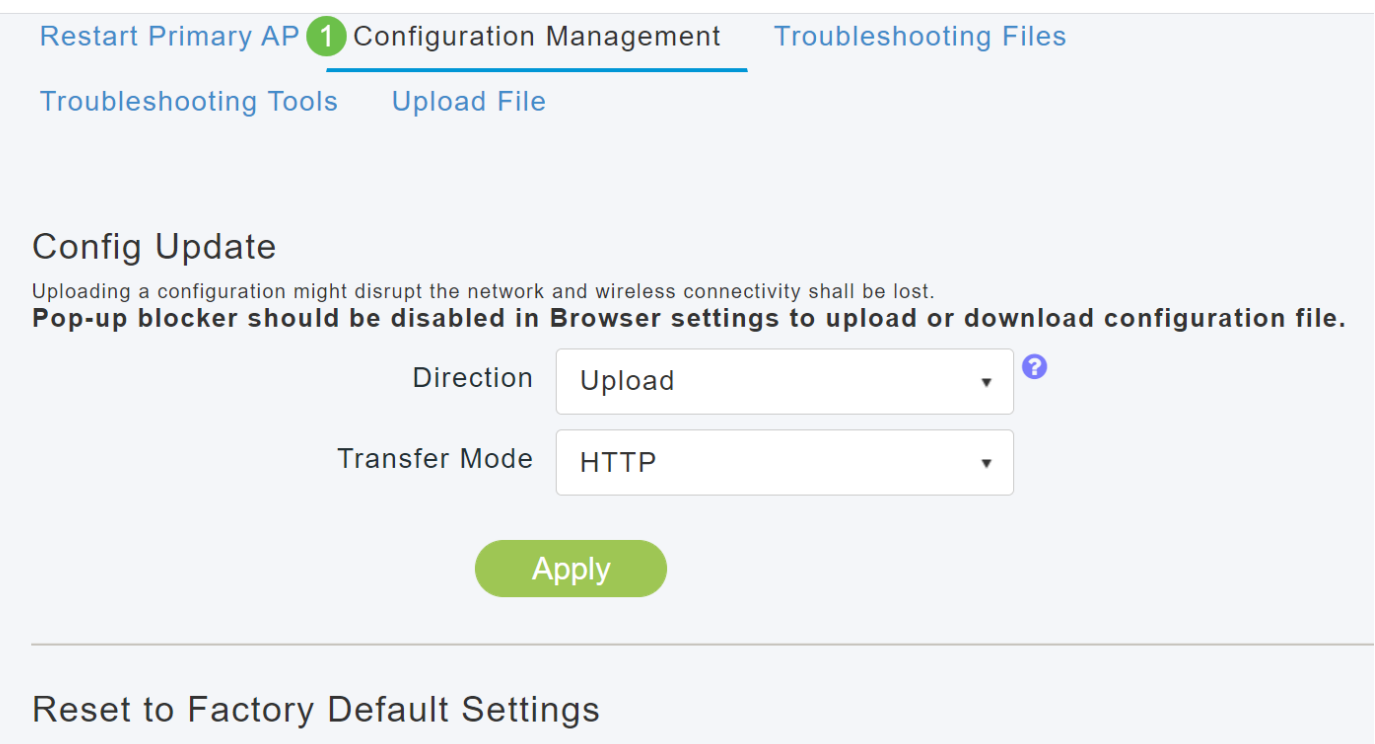

Clicking on Reset to Factory Default Settings button below will erase the existing Primary AP configuration and will reboot the Primary<br>AP. After the Primary AP comes back up, all the configuration parameters will reset to

要重置主支持(辅助)AP或网状扩展器,请导航至**监控>网络摘要>接入点**。

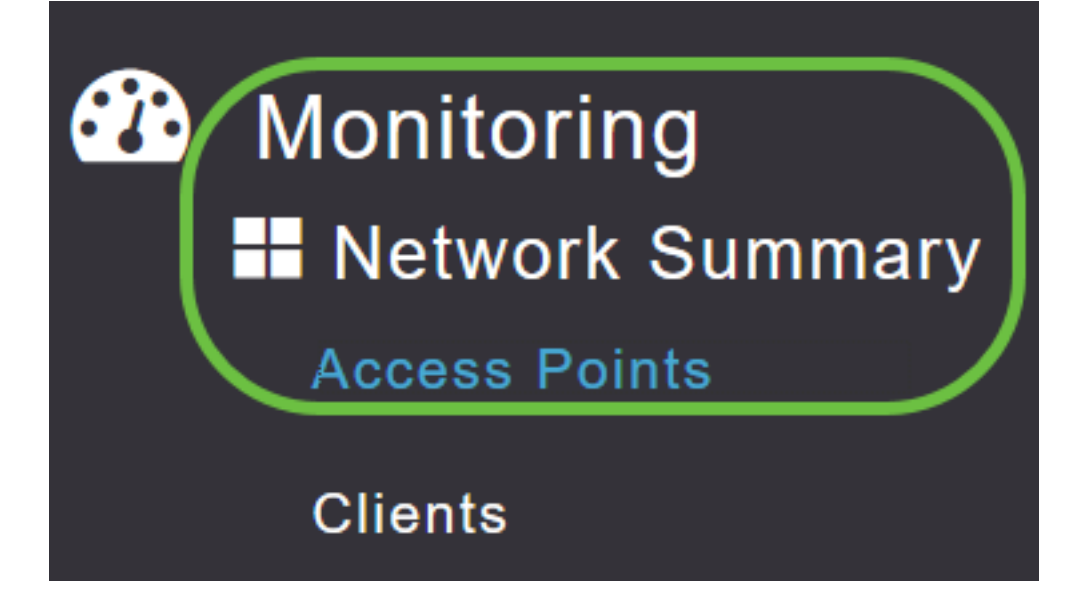

### 步骤 4

选择非主AP。

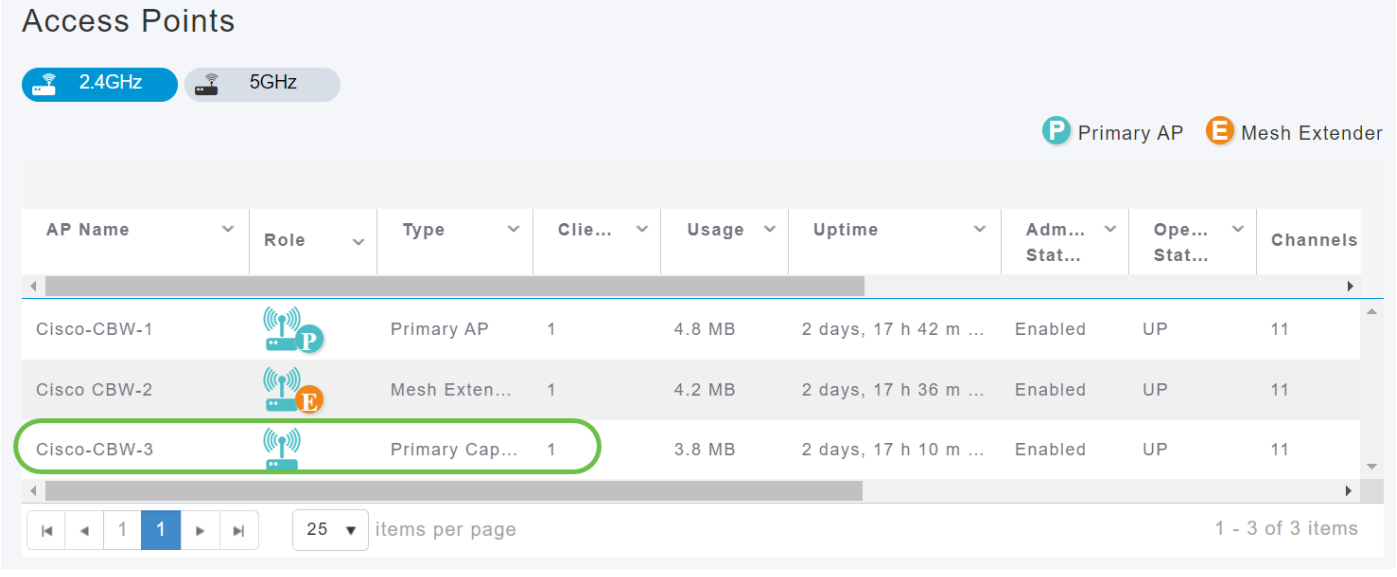

### 步骤 5

向下滚动到AP详细信息部分并选择"工具"选项卡。

CBW240 DETAILS RF TROUBLESHOOT **CLIENTS SPECTRUM INTELLIGENCE TOOLS** 

## 步骤 6

单击"Factory Default(出厂默认)"按钮。

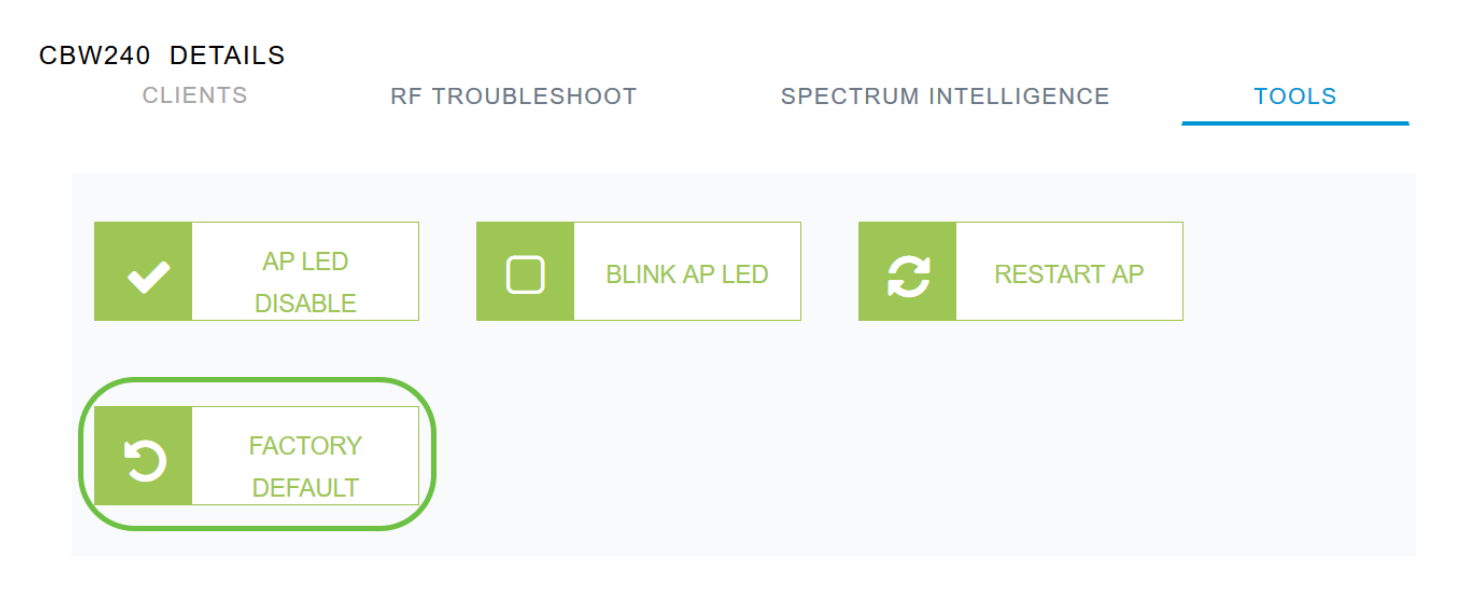

# 重新启动提示

- 重新启动最多需要10分钟。耐心点,值得!
- 在重新启动期间,LED会以多种模式闪烁绿色,快速交替通过绿色、红色和琥珀色,然后再次 变为绿色。LED颜色强度和色相在单元之间可能有小的变化。
- 当主AP重新启动时,接入点会取消关联并重新启动。主AP首先出现,接着是接入点,所有接入 点都带有升级的映像。主AP使用其发现响应数据包响应接入点发送的发现请求后,接入点会发 送加入请求。

# 结论

现在,您可以为思科业务WAP提供一些提示。这应该有助于您随时执行重新启动。

[网状网简介](/content/en/us/support/docs/smb/wireless/CB-Wireless-Mesh/1768-tzep-Cisco-Business-Introduces-Wireless-Mesh-Networking.html) [网状常见问题](https://www.cisco.com/c/zh_cn/support/docs/smb/wireless/CB-Wireless-Mesh/1769-tz-Frequently-Asked-Questions-for-a-Cisco-Business-Mesh-Network.html) [思科业务无线型号解码器](https://www.cisco.com/c/zh_cn/support/docs/smb/wireless/CB-Wireless-Mesh/1776-CBW-PID-Decoder.html) [重置为出厂默认设置](/content/en/us/support/docs/smb/wireless/CB-Wireless-Mesh/2120-reset-to-factory-default-cbw.html) [零日:通过应用/网络配置](https://www.cisco.com/c/zh_cn/support/docs/smb/wireless/CB-Wireless-Mesh/1771-1906-day-zero-config.html) [移动应用与Web UI](https://www.cisco.com/c/zh_cn/support/docs/smb/wireless/CB-Wireless-Mesh/2117-mobile-app-vs-web-ui-cbw-support.html ) [思科企业无线网状网络的最佳实践](https://www.cisco.com/c/zh_cn/support/docs/smb/wireless/CB-Wireless-Mesh/2133-cbw-best-practices.html) [允许列表](https://www.cisco.com/c/zh_cn/support/docs/smb/wireless/CB-Wireless-Mesh/2126-Whitelists-cbw-Mesh-Network.htmll) [更新软件](https://www.cisco.com/c/zh_cn/support/docs/smb/wireless/CB-Wireless-Mesh/2063-Upgrade-software-of-CBW-access-point.html) [熟悉CBW应用](https://www.cisco.com/c/zh_cn/support/docs/smb/wireless/CB-Wireless-Mesh/2084-Get-familiar-with-Cisco-Business-Mobile-App.html) [故障排除](https://www.cisco.com/c/zh_cn/support/docs/smb/wireless/CB-Wireless-Mesh/2109-tz-troubleshooting-CBW-Mesh-Network.html) [时间设置](https://www.cisco.com/c/zh_cn/support/docs/smb/wireless/CB-Wireless-Mesh/2130-Configure-Time-Settings-CBW.html) [排除红色LED故障](https://www.cisco.com/c/zh_cn/support/docs/smb/wireless/CB-Wireless-Mesh/kmgmt-2322-flashing-red-LED-pattern-day-zero-setup-CBW.html) [网桥组名称](https://www.cisco.com/c/zh_cn/support/docs/smb/wireless/CB-Wireless-Mesh/2109-Bridge-Group-Names-on-a-Cisco-Business-Wireless-Mesh-Network.html)